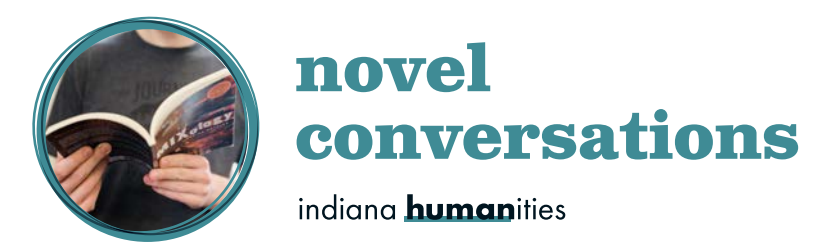

# **Reserving books using KitKeeper: A step-by-step guide**

# **1. Each borrower must first be registered in the KitKeeper system.**

#### **Returning Users:**

- If you have borrowed books any time after January 1, 2014, you are automatically registered – though you must confirm your **standing order**—the default number of books you want to receive for your group. To confirm your standing order, e-mail the Novel Conversations program staff at novelconversations@indianahumanities.org
- Inyour**standingorder**,also indicateany need for **large print**and/or**CD sets**—*we will include them when available*
- While it is reasonable toadd1or2extrabookstoyourstandingorder,*pleasedonot addseveral extras*forno reason. If you want to change the number at any time, contact Novel Conversations program staff

#### **New Users:**

- Register for KitKeeper use by contacting the Novel Conversations program staff via the contact information listed below
- Please be sure to include the following information: Name, Address, Phone Number

#### 2. **Go to the** *KitKeeper* **website**

- <http://www.eventkeeper.com/kitkeeper/index.cfm?curOrg=INHUM>
- The site should feature an Indiana Humanities logo and "Novel Conversations" at the top—this is important as there are other libraries that use the *KitKeeper* system
- The "Welcome/Help" link atthe bottom of the screen is a great resource and will help orient you to the site and its functions

## 3. **On the** *KitKeeper* **home page, locatethetitleyou want to reserve via threeselectionmethods:**

- You can browse a complete list of titles, or
- You can select a particular title, or
- You can view only the titles available during a particularmonth/year.
- *NOTE*: Onlythe"browse" optionwilltellyou**howmanycopies**wehaveforeachtitle.

# 4. **Next, choose the date when you want the books to ARRIVE at your library.**

- **IMPORTANT!** Make sure you do NOT choose the date of the discussion meeting. Remember,youneed to get the books a month before you discuss them
- Onthe*KitKeeper* calendar, selectthedateofthemeeting *BEFORE* themeeting when youplanto discuss the book—for example, if you meet on the second Thursday of the month, and you plan to discuss thebook at your October 8 meeting, **select** September 10 on the *KitKeeper* calendar
- Clickon**"Reserve."** Ifthereisno"Reserve" linkonthecalendar foryourdesireddate, thetitleis**not available for that date**
- Bookswillbesent**2weeks**beforethearrivaldate,sodonotaddanyextra"padding" to thedate.This maycause the returnduedatetobesetbeforeyouhave a chance to discuss thebook

# 5. **All reservations will be for thesame length of time**

- The**standardlengthis40days**fromthetimethebooksarriveatyourlibrary ("pickupdate")until the time when they should be sent back by your library ("due date").
- Ifyouneedthebooksforalongerperiodoftime–forexample,ifaschoolwantstokeep thebooksfor 2 months—you should make two consecutive reservations
- Another example would be a group that takes a month off during the summer or over the holidays. In that case, you make two separate, consecutive reservations
- Under normal circumstances,however, you should try not to exceed the standard length of time to avoid inconveniencing other borrowers

### 6. **Fill in the Kit ReservationForm**

- For **"Patron Name**,**"** fillinyour own name, NOT your library's or organization's name. (Many libraries havemorethanonegroup/borrowersowekeeptrackof borrowersbypersonalname.)
- Use the dropdown to select the library where you would like us to send the books
- Ifyoupickupthebooks atourbuildinginIndianapolis, select "Indiana Humanities"
- If your library is not listed, contact Novel Conversations program staff

### **7. Repeat the process to make additional reservations**

- Ifyouhavealistofbooks,checkthecalendartoseeifeachbookisavailableforyour desireddate,but donotclick"Reserve"untilyouhavecheckedallbooksonyourlist.You mayneedtorearrangethe order of books on your schedule.
- You cannot **delete a reservation.** You must contact Novel Conversations program staff to delete it for you.

# **8. Youcanstilldownloadthe BookList fromtheIndiana Humanitieswebsite,butitwillnolongerinclude reservation dates—check** *KitKeeper* **to see whether a title is available**

- **9. For any additional questions, concerns, or issues, please contact the Novel Conversations program staff via the following options:**
	- NC Program E-Mail: [novelconversations@indianahumanities.org](mailto:novelconversations@indianahumanities.org)
	- NC Program Phone: 317-616-9804 (Marlena Ratchford)

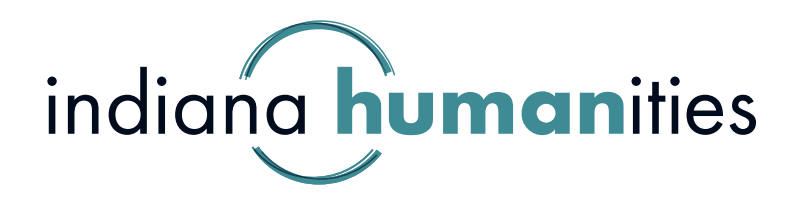